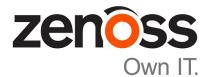

### Zenoss Resource Manager Upgrade Guide

Release 5.1.5

Zenoss, Inc.

www.zenoss.com

#### **Zenoss Resource Manager Upgrade Guide**

Copyright © 2016 Zenoss, Inc. All rights reserved.

Zenoss and the Zenoss logo are trademarks or registered trademarks of Zenoss, Inc., in the United States and other countries. All other trademarks, logos, and service marks are the property of Zenoss or other third parties. Use of these marks is prohibited without the express written consent of Zenoss, Inc., or the third-party owner.

Amazon Web Services, AWS, and EC2 are trademarks of Amazon.com, Inc. or its affiliates in the United States and/or other countries.

Flash is a registered trademark of Adobe Systems Incorporated.

Oracle, the Oracle logo, Java, and MySQL are registered trademarks of the Oracle Corporation and/or its affiliates.

Linux is a registered trademark of Linus Torvalds.

RabbitMQ is a trademark of VMware, Inc.

SNMP Informant is a trademark of Garth K. Williams (Informant Systems, Inc.).

Sybase is a registered trademark of Sybase, Inc.

Tomcat is a trademark of the Apache Software Foundation.

VMware is a registered trademark or trademark of VMware, Inc. in the United States and/or other jurisdictions.

Windows is a registered trademark of Microsoft Corporation in the United States and other countries.

All other companies and products mentioned are trademarks and property of their respective owners.

Part Number: 1092.16.207

Zenoss, Inc. 11305 Four Points Drive Bldg 1 - Suite 300 Austin, Texas 78726

### Contents

| Chapter 1: Supported software and upgrade paths   |   |
|---------------------------------------------------|---|
| Release dates and versions                        |   |
| Supported upgrade paths included in this document | 9 |
| Upgrade paths included in previous versions       | 9 |

| Chapter 1: Upgrading Control Center with internet access |    |
|----------------------------------------------------------|----|
| Stopping applications                                    |    |
| Upgrading the master host                                |    |
| Upgrading resource pool hosts                            | 13 |

| Chapter 2: Upgrading Control Center without internet access |    |
|-------------------------------------------------------------|----|
| Downloading the RPM package                                 | 15 |
| Staging the RPM package                                     |    |
| Upgrading the master host                                   |    |
| Upgrading resource pool hosts                               |    |

#### Chapter 3: Upgrading high-availabilty deployments with internet

| access                        |  |
|-------------------------------|--|
| Stopping applications         |  |
| Stopping Control Center       |  |
| Upgrading the master nodes    |  |
| Upgrading resource pool hosts |  |
| Restarting Control Center     |  |
| -                             |  |

#### Chapter 4: Upgrading high-availabilty deployments without internet

| access                        |  |
|-------------------------------|--|
| Downloading the RPM package   |  |
| Staging the RPM package       |  |
| Stopping applications         |  |
| Stopping Control Center       |  |
| Upgrading the master nodes    |  |
| Upgrading resource pool hosts |  |
| Restarting Control Center     |  |
|                               |  |

| t II: Upgrading only Resource Manager                                     | 2 |
|---------------------------------------------------------------------------|---|
| Chapter 1: Upgrading Resource Manager with internet access                | 2 |
| Stopping applications                                                     |   |
| Upgrading Resource Manager                                                |   |
| Chapter 2: Upgrading Resource Manager without internet access             | 2 |
| Downloading files for offline installation                                |   |
| Staging archive files                                                     |   |
| Upgrading Resource Manager                                                |   |
| Chapter 3: Upgrading high-availabilty deployments with internet           |   |
| access                                                                    |   |
| Stopping applications                                                     |   |
| Upgrading Resource Manager                                                |   |
|                                                                           |   |
| Chapter 4: Upgrading high-availabilty deployments without internet access |   |
| Downloading files for offline installation                                |   |
| Staging archive files                                                     |   |
| Stopping applications                                                     |   |
| Upgrading Resource Manager                                                |   |
| Chapter 5: After upgrading                                                | 3 |
| Deleting the pre-upgrade snapshot                                         |   |
| t III: Upgrading only the Pacemaker resource agent for Control            | l |
| Center                                                                    | ? |
|                                                                           |   |
| Chapter 1: Upgrading high-availability deployments with internet          |   |
| access                                                                    |   |
| Identifying the Pacemaker resource agent version                          |   |
| Stopping applications                                                     |   |
| Upgrading the Pacemaker resource agent                                    |   |
| Chapter 2: Upgrading high-availabilty deployments without internet        |   |
| access                                                                    | 2 |
| Identifying the Pacemaker resource agent version                          |   |
|                                                                           |   |

| Identifying the Pacemaker resource agent version                      |   |
|-----------------------------------------------------------------------|---|
| Identifying the currently-available version of the Pacemaker resource |   |
| Staging the RPM package file                                          | 0 |
| Stopping applications                                                 |   |
| Upgrading the Pacemaker resource agent                                |   |
|                                                                       |   |

| Appendix A: Using Zenoss Toolbox                   | 44 |
|----------------------------------------------------|----|
|                                                    |    |
| Zenoss Toolbox tools                               | 44 |
| Downloading Zenoss Toolbox with internet access    | 44 |
| Downloading Zenoss Toolbox without internet access | 45 |
| Installing Zenoss Toolbox                          |    |
| Running Zenoss Toolbox tools                       |    |

### About this guide

Zenoss Resource Manager Upgrade Guide provides detailed instructions for upgrading Zenoss Resource Manager (Resource Manager) from one minor or micro version to a more recent version. All supported deployment configurations are included in this guide.

**Note** Zenoss strongly recommends reviewing the *Zenoss Resource Manager Planning Guide* carefully before using this guide.

#### **Related publications**

| Title                                        | Description                                                                                                    |
|----------------------------------------------|----------------------------------------------------------------------------------------------------|
| Zenoss Resource Manager Administration Guide | Provides an overview of Resource Manager architecture<br>and features, as well as procedures and examples to help<br>use the system.               |
| Zenoss Resource Manager Configuration Guide  | Provides required and optional configuration procedures<br>for Resource Manager, to prepare your deployment for<br>monitoring in your environment. |
| Zenoss Resource Manager Installation Guide   | Provides detailed information and procedures for<br>creating deployments of Control Center and Resource<br>Manager.                                |
| Zenoss Resource Manager Planning Guide       | Provides both general and specific information for preparing to deploy Resource Manager.                                                           |
| Zenoss Resource Manager Release Notes        | Describes known issues, fixed issues, and late-breaking<br>information not already provided in the published<br>documentation set.                 |
| Zenoss Resource Manager Upgrade Guide        | Provides detailed information and procedures for<br>upgrading deployments of Resource Manager.                                                     |

#### Additional information and comments

If you have technical questions about this product that are not answered in this guide, please visit the Zenoss Support site or contact Zenoss Support.

Zenoss welcomes your comments and suggestions regarding our documentation. To share your comments, please send an email to docs@zenoss.com. In the email, include the document title and part number. The part number appears at the end of the list of trademarks, at the front of this guide.

#### **Change history**

The following list associates document part numbers and the important changes to this guide since the previous release. Some of the changes involve features or content, but others do not. For information about new or changed features, refer to the *Zenoss Resource Manager Release Notes*.

#### 1092.16.207

Add new version numbers.

#### 1092.16.183

Add new version numbers.

Remove upgrade instructions for 1.0.x / 5.0.x.

#### 1092.16.153

Add new version numbers.

#### 1092.16.146

Add new version numbers.

#### 1092.16.126

Add a new part for upgrading only the Pacemaker resource agents for Control Center.

Refine the procedure for creating the application data thin pool.

#### 1092.16.118

Add a new part for upgrading only Resource Manager.

Modify supported upgrade paths for Resource Manager 5.1.2.

Add a substep to create the docker override directory.

#### 1092.16.111

Add information about Control Center 1.1.3.

#### 1092.16.102

Replace a placeholder instruction with the correct instruction.

Add the install-registry image to the list of offline images.

Include instructions to create a systemd override file instead of editing the Docker service definition file.

Correct the Btrfs filesystem cleanup command.

Add a symlink to /tmp in /var/lib/docker.

Update the commands for starting and testing a ZooKeeper ensemble.

Add a procedure for updating the *SERVICED\_ZK* value on resource pool hosts that are not members of a ZooKeeper ensemble.

Add a reference topic for the ZooKeeper variables required on hosts in a Control Center cluster.

Improve high-availability procedures to ensure DRBD integrity.

Improve titles in the post-upgrade chapter.

#### 1092.16.068

Add a list of links to the overview of Part I.

After converting the storage driver, perform a full backup.

The Docker configuration file needs a longer startup timeout value, to work around a known Docker issue with the devicemapper driver. All Docker configuration steps now include adding TimeoutSec=300.

#### 1092.16.067

A new part is added, for upgrading only Control Center. Both parts are renamed to reflect the addition.

The scope of supported upgrade paths is changed to reflect the micro release of Control Center.

All Docker configuration steps now add the storage driver flag (-s devicemapper) to the /etc/ sysconfig/docker file.

All resource pool host upgrade procedures include a step to umnount the distributed file system before restarting serviced.

A link the post-upgrade chapter is added to the end of upgrade procedures, if one is available.

#### 1092.16.060.1

Upgrades are grouped in parts by scope. Each part contains a preparation chapter, chapters for the supported upgrade paths, and a post-upgrade chapter. Only the latest scope is in this version of the guide; previous scopes are in earlier versions.

New procedures are included, for upgrading without internet access and for upgrading high-availability deployments.

A description of Zenoss Toolbox is included as an appendix.

### Supported software and upgrade paths

Beginning with version 5.0.0, distributions of Resource Manager include an additional component, Control Center. Each component is developed and maintained separately, and each has its own version number. This chapter identifies the combinations of component versions that Zenoss supports, and the supported upgrade paths between the combinations.

#### **Release dates and versions**

| Control Center    | Resource Manager                                                                                                    |
|-------------------|----------------------------------------------------------------------------------------------------|
| 1.1.7             | 5.1.5                                                                                                    |
| 1.1.7             | 5.1.4                                                                                                    |
| 1.1.6             | 5.1.4                                                                                                    |
| 1.1.5             | 5.1.3                                                                                                    |
| 1.1.4 (withdrawn) | 5.1.3                                                                                                    |
| 1.1.3             | 5.1.2                                                                                                    |
| 1.1.3             | 5.1.1                                                                                                    |
| 1.1.2             | 5.1.1                                                                                                    |
| 1.1.1             | 5.1.1                                                                                                    |
| 1.0.10            | 5.0.10                                                                                                    |
| 1.0.9             | 5.0.9                                                                                                    |
| 1.0.8             | 5.0.8                                                                                                    |
| 1.0.7             | 5.0.7                                                                                                    |
| 1.0.6             | 5.0.6                                                                                                    |
| 1.0.5             | 5.0.5                                                                                                    |
| 1.0.4             | 5.0.4                                                                                                    |
| 1.0.3             | 5.0.3                                                                                                    |
| 1.0.2             | 5.0.2                                                                                                    |
| 1.0.1             | 5.0.1                                                                                                    |
|                   | 1.1.7         1.1.7         1.1.6         1.1.5         1.1.4 (withdrawn)         1.1.3         1.1.3         1.1.1         1.1.1         1.0.10         1.0.9         1.0.8         1.0.7         1.0.6         1.0.5         1.0.4         1.0.3         1.0.2 |

| Release Date | Control Center | Resource Manager |
|--------------|----------------|------------------|
| 24 Feb 2015  | 1.0.0          | 5.0.0            |

#### Supported upgrade paths included in this document

For questions about performing an upgrade or for assistance, please contact Zenoss Support.

#### **Upgrade only Control Center**

| From                 | То                   |
|----------------------|----------------------|
| Control Center 1.1.6 | Control Center 1.1.7 |
| Control Center 1.1.5 | Control Center 1.1.7 |
| Control Center 1.1.4 | Control Center 1.1.7 |
| Control Center 1.1.3 | Control Center 1.1.7 |
| Control Center 1.1.2 | Control Center 1.1.7 |
| Control Center 1.1.1 | Control Center 1.1.7 |

#### Upgrade only Resource Manager

| From                   | То                     |
|------------------------|------------------------|
| Resource Manager 5.1.4 | Resource Manager 5.1.5 |
| Resource Manager 5.1.3 | Resource Manager 5.1.5 |
| Resource Manager 5.1.2 | Resource Manager 5.1.5 |
| Resource Manager 5.1.1 | Resource Manager 5.1.5 |

#### Upgrade only the Pacemaker resource agent for Control Center

This upgrade path is valid only for high-availability deployments. The procedures in this part are valid for upgrading from any version of the resource agent to a newer (latest) version.

#### Upgrade paths included in previous versions

The following tables identify upgrade paths that are supported but documented only in previous editions of this guide.

For questions about performing an upgrade or for assistance, please contact Zenoss Support.

#### Table 1: Upgrade from 1.0.x / 5.0.x to 1.1.x / 5.1.x

| From combination         | To combination           |
|--------------------------|--------------------------|
| Control Center 1.0.6 and | Control Center 1.1.7 and |
| Resource Manager 5.0.6   | Resource Manager 5.1.5   |
| Control Center 1.0.7 and | Control Center 1.1.7 and |
| Resource Manager 5.0.7   | Resource Manager 5.1.5   |

| From combination          | To combination           |
|---------------------------|--------------------------|
| Control Center 1.0.8 and  | Control Center 1.1.7 and |
| Resource Manager 5.0.8    | Resource Manager 5.1.5   |
| Control Center 1.0.9 and  | Control Center 1.1.7 and |
| Resource Manager 5.0.9    | Resource Manager 5.1.5   |
| Control Center 1.0.10 and | Control Center 1.1.7 and |
| Resource Manager 5.0.10   | Resource Manager 5.1.5   |

#### Table 2: Upgrade to 1.0.10 / 5.0.10

| From combination         | To combination            |
|--------------------------|---------------------------|
| Control Center 1.0.3 and | Control Center 1.0.10 and |
| Resource Manager 5.0.3   | Resource Manager 5.0.10   |
| Control Center 1.0.4 and | Control Center 1.0.10 and |
| Resource Manager 5.0.4   | Resource Manager 5.0.10   |
| Control Center 1.0.5 and | Control Center 1.0.10 and |
| Resource Manager 5.0.5   | Resource Manager 5.0.10   |
| Control Center 1.0.6 and | Control Center 1.0.10 and |
| Resource Manager 5.0.6   | Resource Manager 5.0.10   |
| Control Center 1.0.7 and | Control Center 1.0.10 and |
| Resource Manager 5.0.7   | Resource Manager 5.0.10   |
| Control Center 1.0.8 and | Control Center 1.0.10 and |
| Resource Manager 5.0.8   | Resource Manager 5.0.10   |
| Control Center 1.0.9 and | Control Center 1.0.10 and |
| Resource Manager 5.0.9   | Resource Manager 5.0.10   |

#### Table 3: Upgrade to 1.0.3 / 5.0.3

| From combination         | To combination           |
|--------------------------|--------------------------|
| Control Center 1.0.0 and | Control Center 1.0.3 and |
| Resource Manager 5.0.0   | Resource Manager 5.0.3   |
| Control Center 1.0.1 and | Control Center 1.0.3 and |
| Resource Manager 5.0.1   | Resource Manager 5.0.3   |
| Control Center 1.0.2 and | Control Center 1.0.3 and |
| Resource Manager 5.0.2   | Resource Manager 5.0.3   |

### Part I: Upgrading only Control Center

The chapters in this part provide instructions for upgrading Control Center without upgrading Resource Manager.

**Note** Before upgrading only Control Center, make sure that you are upgrading to a supported combination of Control Center and Resource Manager. For more information, see *Supported upgrade paths included in this document* on page 9.

The following table identifies the supported upgrades of Control Center alone.

| From                 | То                   |
|----------------------|----------------------|
| Control Center 1.1.6 | Control Center 1.1.7 |
| Control Center 1.1.5 | Control Center 1.1.7 |
| Control Center 1.1.4 | Control Center 1.1.7 |
| Control Center 1.1.3 | Control Center 1.1.7 |
| Control Center 1.1.2 | Control Center 1.1.7 |
| Control Center 1.1.1 | Control Center 1.1.7 |

To perform an upgrade, select one of the following chapters:

Upgrading Control Center with internet access on page 12

Upgrading Control Center without internet access on page 15

Upgrading high-availabilty deployments with internet access on page 18

Upgrading high-availabilty deployments without internet access on page 22

### Upgrading Control Center with internet access

This chapter includes detailed procedures for upgrading Control Center cluster hosts that have internet access. For hosts that do not have internet access, or that are configured for high-availability, use one of the other chapters in this part.

#### **Stopping applications**

This procedure stops all Control Center applications.

- 1 Log in to the Control Center master host as root, or as a user with superuser privileges.
- 2 Identify the applications to stop.
  - a Identify the applications that Control Center is managing.

serviced service list | awk '/Zenoss\./ { print \$1 }'

**b** Identify the applications that are running.

Replace Application with the name of each application returned from the preceding commands:

serviced service status Application

- 3 Stop Resource Manager, and then verify it is stopped.
  - a Stop Resource Manager.

serviced service stop Zenoss.resmgr

b Verify the application is stopped.Repeat the following command until the STATUS column reads Stopped:

serviced service status Zenoss.resmgr

#### Upgrading the master host

This procedure upgrades the Control Center master host to version 1.1.7.

- 1 Log in to the master host as root, or as a user with superuser privileges.
- 2 Verify that accidental upgrades of Docker are disabled.

a Check the Docker repository.

grep enabled /etc/yum.repos.d/docker.repo

- If the result is enabled=1, perform the following substeps.
- **b** Open /etc/yum.repos.d/docker.repo with a text editor.
- c Change the value of the enabled key from 1 to 0.
- $d \quad {\rm Save \ the \ file \ and \ close \ the \ text \ editor.}$
- 3 Stop Control Center.

systemctl stop serviced

4 Install the new version of Control Center.

yum --enablerepo=zenoss-stable install -y serviced-1.1.7

The installation preserves the existing version of the serviced configuration file, and installs the new one as /etc/default/serviced.rpmnew.

5 Review the contents of the new Control Center configuration file.

If there are additions or subtractions, migrate your settings to the new file.

6 Optional: Install the new Resource Manager application template, if necessary.

This step is useful when the following conditions are true:

- You plan to update Resource Manager immediately after updating Control Center.
- You need to delete the current instance of Resource Manager and deploy a new one, or you need to deploy a secondary instance of Resource Manager.

yum --enablerepo=zenoss-stable install -y zenoss-resmgr-service-5.1.5

7 Start Control Center.

systemctl start serviced

- Single-host deployments: You may log in to the Control Center browser interface, and then restart Resource Manager, if desired.
- Multi-host deployments: Update all resource pool hosts (the next procedure).

#### Upgrading resource pool hosts

This procedure upgrades Control Center resource pool hosts to version 1.1.7.

Perform this procedure on each resource pool host in your deployment.

- 1 Log in to the resource pool host as root, or as a user with superuser privileges.
- 2 Verify that accidental upgrades of Docker are disabled.
  - a Check the Docker repository.

grep enabled /etc/yum.repos.d/docker.repo

If the result is enabled=1, perform the following substeps.

- **b** Open /etc/yum.repos.d/docker.repo with a text editor.
- c Change the value of the enabled key from 1 to 0.
- d Save the file and close the text editor.

3 Stop Control Center and Docker.

systemctl stop serviced && systemctl stop docker

- 4 Unmount the distributed file system (DFS).
  - **a** Identify the file system specification to unmount.

mount | awk '/serviced/ { print \$1 }'

b Unmount the DFS.Replace *DFS-Mount* with the file system specification returned in the previous substep:

umount DFS-Mount

5 Install the new version of Control Center.

```
yum --enablerepo=zenoss-stable install -y serviced-1.1.7
```

The installation preserves the existing version of the serviced configuration file, and installs the new one as /etc/default/serviced.rpmnew.

6 Review the contents of the new Control Center configuration file.

If there are additions or subtractions, migrate your settings to the new file.

7 Start Control Center.

systemctl start serviced

## Upgrading Control Center without internet access

2

This chapter includes detailed procedures for upgrading Control Center cluster hosts that do not have internet access. For hosts that do have internet access, or that are configured for high-availability, use one of the other chapters in this part.

#### Downloading the RPM package

This procedure describes how to download the serviced RPM package to your workstation.

To perform this procedure, you need:

- A workstation with internet access.
- A portable storage medium, such as a USB flash drive, with at least 20MB of free space.
- Permission to download the required files from the Zenoss Enterprise Software Downloads site. You may request
  permission by filing a ticket at the Zenoss Support site.
- 1 In a web browser, navigate to the Zenoss Enterprise Software Downloads site.
- 2 Click File Portal Zenoss Enterprise Software Downloads.
- 3 Log in with the account provided by Zenoss Support.
- 4 Download the serviced RPM package.

Replace Version with the most recent version number available on the download page:

```
serviced-Version.x86 64.rpm
```

5 Copy the file to your portable storage medium.

#### Staging the RPM package

To perform this procedure, you need the portable storage medium that contains the serviced RPM package file.

- 1 Log in to the Control Center master host as root, or as a user with superuser privileges.
- 2 Copy serviced-\*.x86 64.rpm from your portable storage medium to /tmp.
- 3 Change the access permissions of the package file.

chmod 777 /tmp/serviced-\*.x86\_64.rpm

#### Upgrading the master host

This procedure upgrades the Control Center master host to version 1.1.7.

- 1 Log in to the master host as root, or as a user with superuser privileges.
- 2 Stop Control Center.

systemctl stop serviced

3 Install the new version of Control Center.

yum install -y /tmp/serviced-\*.x86 64.rpm

The installation preserves the existing version of the serviced configuration file, and installs the new one as /etc/default/serviced.rpmnew.

4 Review the contents of the new Control Center configuration file.

If there are additions or subtractions, migrate your settings to the new file.

5 Start Control Center.

systemctl start serviced

- Single-host deployments: You may log in to the Control Center browser interface, and then restart Resource Manager, if desired.
- Multi-host deployments: Update all resource pool hosts (the next procedure).

#### Upgrading resource pool hosts

This procedure upgrades Control Center resource pool hosts to version 1.1.7.

Perform this procedure on each resource pool host in your deployment.

- 1 Log in to the resource pool host as root, or as a user with superuser privileges.
- 2 Copy the serviced RPM file from the master host. Replace *Master-Host-IP* with the IP address of the master host:

scp root@Master-Host-IP:/tmp/serviced-\*.x86 64.rpm /tmp

3 Stop Control Center and Docker.

systemctl stop serviced && systemctl stop docker

- 4 Unmount the distributed file system (DFS).
  - **a** Identify the file system specification to unmount.

mount | awk '/serviced/ { print \$1 }'

**b** Unmount the DFS.

Replace DFS-Mount with the file system specification returned in the previous substep:

umount DFS-Mount

5 Install the new version of Control Center.

yum install -y /tmp/serviced-\*.x86 64.rpm

The installation preserves the existing version of the serviced configuration file, and installs the new one as /etc/default/serviced.rpmnew.

6 Review the contents of the new Control Center configuration file.

If there are additions or subtractions, migrate your settings to the new file.

7 Start Control Center.

systemctl start serviced

# Upgrading high-availabilty deployments with internet access

```
3
```

This chapter includes detailed procedures for upgrading Control Center in high-availability deployments that have internet access. For hosts that do not have internet access, or that are not configured for high-availability, use one of the other chapters in this part.

#### Stopping applications

This procedure stops all Control Center applications.

- 1 Use the virtual hostname or virtual IP address of the high-availability cluster to log in to the Control Center master node as root, or as a user with superuser privileges.
- 2 Identify the applications to stop.
  - **a** Identify the applications that Control Center is managing.

serviced service list | awk '/Zenoss\./ { print \$1 }'

**b** Identify the applications that are running.

Replace Application with the name of each application returned from the preceding commands:

serviced service status Application

- 3 Stop Resource Manager, and then verify it is stopped.
  - a Stop Resource Manager.

serviced service stop Zenoss.resmgr

b Verify the application is stopped.Repeat the following command until the STATUS column reads Stopped:

serviced service status Zenoss.resmgr

#### **Stopping Control Center**

This procedure stops Control Center on the master host, and on resource pool hosts.

1 Use the virtual hostname or virtual IP address of the high-availability cluster to log in to the Control Center master node as root, or as a user with superuser privileges.

2 Display the public hostname of the current node.

uname -n

Make a note of which node (primary or secondary) is the current node, for use in a subsequent procedure.

3 Stop Control Center with the cluster management tool.

pcs cluster standby --all

4 Monitor the status of cluster resources.

watch pcs status

Monitor the status until all resources report Stopped. Resolve any issues before continuing.

- 5 Stop Control Center on all resource pool hosts.
  - Repeat this step on each resource pool host in your deployment.
  - a Log in to the resource pool host as root, or as a user with superuser privileges.
  - **b** Stop Control Center.

systemctl stop serviced

#### Upgrading the master nodes

This procedure upgrades the Control Center master nodes to version 1.1.7.

Perform this procedure on the primary node and on the seconday node.

- 1 Log in to the master node as root, or as a user with superuser privileges.
- 2 Verify that accidental upgrades of Docker are disabled.
  - a Check the Docker repository.

grep enabled /etc/yum.repos.d/docker.repo

If the result is enabled=1, perform the following substeps.

- **b** Open /etc/yum.repos.d/docker.repo with a text editor.
- **c** Change the value of the enabled key from 1 to 0.
- d Save the file and close the text editor.
- 3 Install the new version of Control Center.

yum --enablerepo=zenoss-stable install -y serviced-1.1.7

The installation preserves the existing version of the serviced configuration file, and installs the new one as /etc/default/serviced.rpmnew.

4 Review the contents of the new Control Center configuration file.

If there are additions or subtractions, migrate your settings to the new file.

5 Optional: Install the new Resource Manager application template, if necessary.

This step is useful when the following conditions are true:

- You plan to update Resource Manager immediately after updating Control Center.
- You need to delete the current instance of Resource Manager and deploy a new one, or you need to deploy a secondary instance of Resource Manager.

yum --enablerepo=zenoss-stable install -y zenoss-resmgr-service-5.1.5

6 Disable serviced.

The cluster management software controls serviced.

systemctl disable serviced

#### Upgrading resource pool hosts

This procedure upgrades Control Center resource pool hosts to version 1.1.7.

Perform this procedure on each resource pool host in your deployment.

- 1 Log in to the resource pool host as root, or as a user with superuser privileges.
- 2 Verify that accidental upgrades of Docker are disabled.
  - a Check the Docker repository.

grep enabled /etc/yum.repos.d/docker.repo

If the result is enabled=1, perform the following substeps.

- **b** Open /etc/yum.repos.d/docker.repo with a text editor.
- c Change the value of the enabled key from 1 to 0.
- **d** Save the file and close the text editor.
- 3 Stop Control Center and Docker.

systemctl stop serviced && systemctl stop docker

- 4 Unmount the distributed file system (DFS).
  - a Identify the file system specification to unmount.

mount | awk '/serviced/ { print \$1 }'

**b** Unmount the DFS.

Replace DFS-Mount with the file system specification returned in the previous substep:

umount DFS-Mount

5 Install the new version of Control Center.

yum --enablerepo=zenoss-stable install -y serviced-1.1.7

The installation preserves the existing version of the serviced configuration file, and installs the new one as /etc/default/serviced.rpmnew.

6 Review the contents of the new Control Center configuration file.

If there are additions or subtractions, migrate your settings to the new file.

#### **Restarting Control Center**

1 Log in to the primary node as root, or as a user with superuser privileges.

For this procedure, the primary node is the node that was the current node when you stopped Control Center.

2 Take the cluster out of standby mode.

```
pcs cluster unstandby --all
```

3 Monitor the status of cluster resources.

watch pcs status

Monitor the status until all resources report Started. Resolve any issues before continuing.

4 Start Control Center on all resource pool hosts.

Repeat this step on each resource pool host in your deployment.

- a Log in to the resource pool host as root, or as a user with superuser privileges.
- **b** Start Docker and Control Center.

systemctl start docker && systemctl start serviced

Log in to the Control Center browser interface, and then start applications.

# Upgrading high-availabilty deployments without internet access

4

This chapter includes detailed procedures for upgrading Control Center in high-availability deployments that do not have internet access. For hosts that do have internet access, or that are not configured for high-availability, use one of the other chapters in this part.

#### Downloading the RPM package

This procedure describes how to download the serviced RPM package to your workstation.

To perform this procedure, you need:

- A workstation with internet access.
- A portable storage medium, such as a USB flash drive, with at least 20MB of free space.
- Permission to download the required files from the Zenoss Enterprise Software Downloads site. You may request
  permission by filing a ticket at the Zenoss Support site.
- 1 In a web browser, navigate to the Zenoss Enterprise Software Downloads site.
- 2 Click File Portal Zenoss Enterprise Software Downloads.
- 3 Log in with the account provided by Zenoss Support.
- 4 Download the serviced RPM package.

Replace Version with the most recent version number available on the download page:

```
serviced-Version.x86 64.rpm
```

5 Copy the file to your portable storage medium.

#### Staging the RPM package

To perform this procedure, you need the portable storage medium that contains the serviced RPM package file.

Perform this procedure on the primary node and on the seconday node.

- 1 Log in to the Control Center master node as root, or as a user with superuser privileges.
- 2 Copy serviced-\*.x86\_64.rpm from your portable storage medium to /tmp.
- 3 Change the access permissions of the package file.

chmod 777 /tmp/serviced-\*.x86 64.rpm

#### Stopping applications

This procedure stops all Control Center applications.

- 1 Use the virtual hostname or virtual IP address of the high-availability cluster to log in to the Control Center master node as root, or as a user with superuser privileges.
- 2 Identify the applications to stop.
  - a Identify the applications that Control Center is managing.

serviced service list | awk '/Zenoss\./ { print \$1 }'

**b** Identify the applications that are running.

Replace Application with the name of each application returned from the preceding commands:

serviced service status Application

- 3 Stop Resource Manager, and then verify it is stopped.
  - a Stop Resource Manager.

serviced service stop Zenoss.resmgr

b Verify the application is stopped.Repeat the following command until the STATUS column reads Stopped:

serviced service status Zenoss.resmgr

#### **Stopping Control Center**

This procedure stops Control Center on the master host, and on resource pool hosts.

- 1 Use the virtual hostname or virtual IP address of the high-availability cluster to log in to the Control Center master node as root, or as a user with superuser privileges.
- 2 Display the public hostname of the current node.

```
uname -n
```

Make a note of which node (primary or secondary) is the current node, for use in a subsequent procedure.

**3** Stop Control Center with the cluster management tool.

```
pcs cluster standby --all
```

4 Monitor the status of cluster resources.

watch pcs status

Monitor the status until all resources report Stopped. Resolve any issues before continuing.

5 Stop Control Center on all resource pool hosts.

Repeat this step on each resource pool host in your deployment.

- a Log in to the resource pool host as root, or as a user with superuser privileges.
- **b** Stop Control Center.

systemctl stop serviced

#### Upgrading the master nodes

This procedure upgrades the Control Center master nodes to version 1.1.7.

Perform this procedure on the primary node and on the seconday node.

- 1 Log in to the master node as root, or as a user with superuser privileges.
- 2 Install the new version of Control Center.

yum install -y /tmp/serviced-\*.x86 64.rpm

The installation preserves the existing version of the serviced configuration file, and installs the new one as /etc/default/serviced.rpmnew.

- **3** Review the contents of the new Control Center configuration file.
- If there are additions or subtractions, migrate your settings to the new file.
- 4 Disable serviced.

The cluster management software controls serviced.

systemctl disable serviced

5 Start Control Center with the cluster management tool.

```
pcs cluster unstandby --all
```

#### Upgrading resource pool hosts

This procedure upgrades Control Center resource pool hosts to version 1.1.7.

Perform this procedure on each resource pool host in your deployment.

- 1 Log in to the resource pool host as root, or as a user with superuser privileges.
- 2 Copy the serviced RPM file from a master node. Replace *Master-Host-IP* with the IP address of a master node:

scp root@Master-Host-IP:/tmp/serviced-\*.x86 64.rpm /tmp

3 Stop Control Center and Docker.

systemctl stop serviced && systemctl stop docker

- 4 Unmount the distributed file system (DFS).
  - a Identify the file system specification to unmount.

mount | awk '/serviced/ { print \$1 }'

**b** Unmount the DFS.

Replace DFS-Mount with the file system specification returned in the previous substep:

umount DFS-Mount

5 Install the new version of Control Center.

yum install -y /tmp/serviced-\*.x86 64.rpm

The installation preserves the existing version of the serviced configuration file, and installs the new one as /etc/default/serviced.rpmnew.

6 Review the contents of the new Control Center configuration file.If there are additions or subtractions, migrate your settings to the new file.

#### **Restarting Control Center**

1 Log in to the primary node as root, or as a user with superuser privileges.

For this procedure, the primary node is the node that was the current node when you stopped Control Center.

2 Take the cluster out of standby mode.

pcs cluster unstandby --all

3 Monitor the status of cluster resources.

watch pcs status

Monitor the status until all resources report Started. Resolve any issues before continuing.

4 Start Control Center on all resource pool hosts.

Repeat this step on each resource pool host in your deployment.

- a Log in to the resource pool host as root, or as a user with superuser privileges.
- **b** Start Docker and Control Center.

systemctl start docker && systemctl start serviced

Log in to the Control Center browser interface, and then start applications.

### Part II: Upgrading only Resource Manager

The chapters in this part provide instructions for upgrading Resource Manager without upgrading Control Center.

**Note** Before upgrading only Resource Manager, make sure that you are upgrading to a supported combination of Control Center and Resource Manager. For more information, see *Supported upgrade paths included in this document* on page 9.

The following table identifies the supported upgrades of Resource Manager alone.

| From                   | То                     |
|------------------------|------------------------|
| Resource Manager 5.1.4 | Resource Manager 5.1.5 |
| Resource Manager 5.1.3 | Resource Manager 5.1.5 |
| Resource Manager 5.1.2 | Resource Manager 5.1.5 |
| Resource Manager 5.1.1 | Resource Manager 5.1.5 |

To perform an upgrade, select one of the following chapters:

Upgrading Resource Manager with internet access on page 27

- Upgrading Resource Manager without internet access on page 29
- Upgrading high-availability deployments with internet access on page 32
- Upgrading high-availabilty deployments without internet access on page 34

## Upgrading Resource Manager with internet access

This chapter includes detailed procedures for upgrading Resource Manager on hosts that have internet access. For hosts that do not have internet access, or that are configured for high-availability, use one of the other chapters in this part.

**Note** Zenoss strongly recommends checking the integrity of Resource Manager databases before performing an upgrade or installing a ZenPack. For more information, see *Using Zenoss Toolbox* on page 44.

#### **Stopping applications**

This procedure stops all Control Center applications.

- 1 Log in to the Control Center master host as root, or as a user with superuser privileges.
- **2** Identify the applications to stop.
  - **a** Identify the applications that Control Center is managing.

serviced service list | awk '/Zenoss\./ { print \$1 }'

b Identify the applications that are running.Replace *Application* with the name of each application returned from the preceding commands:

serviced service status Application

- 3 Stop Resource Manager, and then verify it is stopped.
  - a Stop Resource Manager.

serviced service stop Zenoss.resmgr

**b** Verify the application is stopped.

Repeat the following command until the STATUS column reads Stopped:

serviced service status Zenoss.resmgr

#### **Upgrading Resource Manager**

This procedure upgrades Resource Manager.

Before performing this procedure, stop Resource Manager.

- 1 Log in to the Control Center master host as root, or as a user with superuser privileges.
- 2 Download the primary Docker image of Resource Manager for this release

The download takes approximately 10-20 minutes.

```
docker run -it --rm -v /root:/mnt/root \
    zenoss/resmgr_5.1:5.1.5_1 rsync -a /root/5.1.x /mnt/root
```

When the download completes, the rsync command copies scripts that perform the upgrade to / root/5.1.x.

3 Pull additional images for Resource Manager from Docker Hub.

/root/5.1.x/pull-docker-images.sh

4 Start the upgrade script.

The script to start depends on whether Service Impact is installed.

• If Service Impact is installed, enter the following command.

/root/5.1.x/upgrade-impact-5.1.x.sh

**Note** The script upgrades Resource Manager, but does not upgrade Service Impact. For more information about upgrading Service Impact, refer to the *Zenoss Service Impact Installation Guide for Resource Manager 5.x.* 

• If Service Impact is not installed, enter the following command.

/root/5.1.x/upgrade-resmgr-5.1.x.sh

5 Restart Resource Manager.

Some Resource Manager services are started during the upgrade, and they need to be restarted.

```
serviced service restart Zenoss.resmgr
```

Proceed to After upgrading on page 37.

### Upgrading Resource Manager without internet access

This chapter includes detailed procedures for upgrading Resource Manager on hosts that do not have internet access. For hosts that do have internet access, or that are configured for high-availability, use one of the other chapters in this part.

**Note** Zenoss strongly recommends checking the integrity of Resource Manager databases before performing an upgrade or installing a ZenPack. For more information, see *Using Zenoss Toolbox* on page 44.

#### Downloading files for offline installation

This procedure describes how to download Docker image files to your workstation.

To perform this procedure, you need:

- A workstation with internet access.
- A portable storage medium, such as a USB flash drive, with at least 5 GB of free space.
- Permission to download the required files from the *File Portal Download Zenoss Enterprise Software* site. You may request permission by filing a ticket at the *Zenoss Support* site.
- 1 In a web browser, navigate to the File Portal Download Zenoss Enterprise Software site.
- 2 Log in with the account provided by Zenoss Support.
- 3 Download archive files to your workstation.

Replace Version with the most recent version number available on the download page:

- install-zenoss-hbase:vVersion.run
- install-zenoss-opentsdb:vVersion.run
- install-zenoss-resmgr 5.1:5.1Version.run
- 4 Copy the files to your portable storage medium.

#### **Staging archive files**

To perform this procedure, you need the portable storage medium that contains the archive files.

- 1 Log in to the Control Center master host as root, or as a user with superuser privileges.
- 2 Copy \*.run from your portable storage medium to /root.

**3** Add execute permission to the archive files.

chmod +x /root/\*.run

#### **Upgrading Resource Manager**

This procedure upgrades Resource Manager.

Before performing this procedure, stop Resource Manager.

- 1 Log in to the Control Center master host as root, or as a user with superuser privileges.
- 2 Install the new Resource Manager images.
  - a Change directory to /root.

cd /root

**b** Install the HBase image.

./install-zenoss-hbase\*.run

**c** Install the OpenTSDB image.

./install-zenoss-opentsdb\*.run

d Install the Resource Manager image.

./install-zenoss-resmgr\*.run

e Optional: Delete the self-extracting image files, if desired.

rm ./install-zenoss-\*.run

3 Extract files from the Resource Manager image.

docker run -it --rm -v /root:/mnt/root \
 zenoss/resmgr 5.1:5.1.5 1 rsync -a /root/5.1.x /mnt/root

The preceding commands copy upgrade scripts to /root/5.1.x.

4 Start the upgrade script.

The script to start depends on whether Service Impact is installed.

If Service Impact is installed, enter the following command.

/root/5.1.x/upgrade-impact-5.1.x.sh

**Note** The script upgrades Resource Manager, but does not upgrade Service Impact. For more information about upgrading Service Impact, refer to the *Zenoss Service Impact Installation Guide for Resource Manager 5.x.* 

If Service Impact is not installed, enter the following command.

/root/5.1.x/upgrade-resmgr-5.1.x.sh

5 Restart Resource Manager.

Some Resource Manager services are started during the upgrade, and they need to be restarted.

serviced service restart Zenoss.resmgr

Proceed to After upgrading on page 37.

# Upgrading high-availabilty deployments with internet access

This chapter includes detailed procedures for upgrading Resource Manager in high-availability deployments that have internet access. For deployments that do not have internet access, or that are not configured for high-availability, use one of the other chapters in this part.

**Note** Zenoss strongly recommends checking the integrity of Resource Manager databases before performing an upgrade or installing a ZenPack. For more information, see *Using Zenoss Toolbox* on page 44.

#### **Stopping applications**

This procedure stops all Control Center applications.

- 1 Use the virtual hostname or virtual IP address of the high-availability cluster to log in to the Control Center master node as root, or as a user with superuser privileges.
- 2 Identify the applications to stop.
  - **a** Identify the applications that Control Center is managing.

serviced service list | awk '/Zenoss\./ { print \$1 }'

**b** Identify the applications that are running.

Replace Application with the name of each application returned from the preceding commands:

serviced service status Application

- 3 Stop Resource Manager, and then verify it is stopped.
  - a Stop Resource Manager.

serviced service stop Zenoss.resmgr

**b** Verify the application is stopped.

Repeat the following command until the STATUS column reads Stopped:

serviced service status Zenoss.resmgr

#### **Upgrading Resource Manager**

This procedure upgrades Resource Manager.

Before performing this procedure, stop Resource Manager. For more information, see *Stopping applications* on page 18.

- 1 Log in to the primary node as root, or as a user with superuser privileges.
- 2 Download the primary Docker image of Resource Manager for this release

The download takes approximately 10-20 minutes.

docker run -it --rm -v /root:/mnt/root \
 zenoss/resmgr 5.1:5.1.5 1 rsync -a /root/5.1.x /mnt/root

When the download completes, the rsync command copies scripts that perform the upgrade to / root/5.1.x.

3 Pull additional images for Resource Manager from Docker Hub.

/root/5.1.x/pull-docker-images.sh

4 Start the upgrade script.

The script to start depends on whether Service Impact is installed.

If Service Impact is installed, enter the following command.

/root/5.1.x/upgrade-impact-5.1.x.sh

**Note** The script upgrades Resource Manager, but does not upgrade Service Impact. For more information about upgrading Service Impact, refer to the *Zenoss Service Impact Installation Guide for Resource Manager 5.x.* 

If Service Impact is not installed, enter the following command.

/root/5.1.x/upgrade-resmgr-5.1.x.sh

5 Restart Resource Manager.

Some Resource Manager services are started during the upgrade, and they need to be restarted.

serviced service restart Zenoss.resmgr

Proceed to After upgrading on page 37.

# Upgrading high-availabilty deployments without internet access

4

This chapter includes detailed procedures for upgrading Resource Manager in high-availability deployments that do not have internet access. For deployments that do have internet access, or that are not configured for high-availability, use one of the other chapters in this part.

**Note** Zenoss strongly recommends checking the integrity of Resource Manager databases before performing an upgrade or installing a ZenPack. For more information, see *Using Zenoss Toolbox* on page 44.

#### Downloading files for offline installation

This procedure describes how to download Docker image files to your workstation.

To perform this procedure, you need:

- A workstation with internet access.
- A portable storage medium, such as a USB flash drive, with at least 5 GB of free space.
- Permission to download the required files from the *File Portal Download Zenoss Enterprise Software* site. You may request permission by filing a ticket at the *Zenoss Support* site.
- 1 In a web browser, navigate to the File Portal Download Zenoss Enterprise Software site.
- 2 Log in with the account provided by Zenoss Support.
- 3 Download archive files to your workstation.

Replace Version with the most recent version number available on the download page:

- install-zenoss-hbase:vVersion.run
- install-zenoss-opentsdb:vVersion.run
- install-zenoss-resmgr 5.1:5.1Version.run
- 4 Copy the files to your portable storage medium.

#### **Staging archive files**

To perform this procedure, you need the portable storage medium that contains the archive files.

- 1 Log in to the Control Center master host as root, or as a user with superuser privileges.
- 2 Copy \*. run from your portable storage medium to /root.

3 Add execute permission to the archive files.

```
chmod +x /root/*.run
```

#### **Stopping applications**

This procedure stops all Control Center applications.

- 1 Use the virtual hostname or virtual IP address of the high-availability cluster to log in to the Control Center master node as root, or as a user with superuser privileges.
- **2** Identify the applications to stop.
  - a Identify the applications that Control Center is managing.

```
serviced service list | awk '/Zenoss\./ { print $1 }'
```

**b** Identify the applications that are running.

Replace Application with the name of each application returned from the preceding commands:

serviced service status Application

- **3** Stop Resource Manager, and then verify it is stopped.
  - a Stop Resource Manager.

serviced service stop Zenoss.resmgr

b Verify the application is stopped.Repeat the following command until the STATUS column reads Stopped:

serviced service status Zenoss.resmgr

#### Upgrading Resource Manager

This procedure upgrades Resource Manager.

Before performing this procedure, stop Resource Manager.

- 1 Log in to the primary node as root, or as a user with superuser privileges.
- 2 Install the new Resource Manager images.
  - a Change directory to /root.

cd /root

**b** Install the HBase image.

./install-zenoss-hbase\*.run

c Install the OpenTSDB image.

./install-zenoss-opentsdb\*.run

d Install the Resource Manager image.

./install-zenoss-resmgr\*.run

e Optional: Delete the self-extracting image files, if desired.

rm ./install-zenoss-\*.run

3 Extract files from the Resource Manager image.

docker run -it --rm -v /root:/mnt/root \
 zenoss/resmgr 5.1:5.1.5 1 rsync -a /root/5.1.x /mnt/root

The preceding commands copy upgrade scripts to /root/5.1.x.

4 Start the upgrade script.

The script to start depends on whether Service Impact is installed.

• If Service Impact is installed, enter the following command.

/root/5.1.x/upgrade-impact-5.1.x.sh

**Note** The script upgrades Resource Manager, but does not upgrade Service Impact. For more information about upgrading Service Impact, refer to the *Zenoss Service Impact Installation Guide for Resource Manager 5.x.* 

• If Service Impact is not installed, enter the following command.

```
/root/5.1.x/upgrade-resmgr-5.1.x.sh
```

5 Restart Resource Manager.

Some Resource Manager services are started during the upgrade, and they need to be restarted.

serviced service restart Zenoss.resmgr

Proceed to After upgrading on page 37.

# 5

### After upgrading

This chapter includes information about what to do after upgrading Resource Manager.

#### Deleting the pre-upgrade snapshot

Before the Resource Manager upgrade begins, the upgrade script creates and tags a snapshot of the system. Tagged snapshots persist until they are explicitly removed. When you are satisfied the new release is working properly, delete the pre-upgrade snapshot.

- 1 Log in to the Control Center master host as root, or as a user with superuser privileges.
- 2 Display a list of all Control Center snapshots, with their tags.

serviced snapshot list -t Example result:

```
Snapshot Description Tags
xm5mtezbyo2_20160211-220535.480 preupgrade-resmgr-5.1.2
```

3 Delete the pre-upgrade snapshot.

Replace Snapshot-ID with the identifier of the pre-upgrade snapshot returned in the previous step:

serviced snapshot remove Snapshot-ID

## Part III: Upgrading only the Pacemaker resource agent for Control Center

The chapters in this part provide instructions for upgrading only the Pacemaker resource agent for Control Center. This upgrade path is valid only for high-availability deployments.

The procedures in this part are valid for upgrading from any version of the resource agent to a newer (latest) version. To perform an upgrade, select one of the following chapters:

Upgrading high-availabilty deployments with internet access on page 39 Upgrading high-availabilty deployments without internet access on page 41

## Upgrading high-availabilty deployments with internet access

This chapter includes detailed procedures for upgrading the Pacemaker resource agent for Control Center in highavailability deployments that have internet access. For deployments that do not have internet access, use the other chapter in this part.

#### Identifying the Pacemaker resource agent version

This procedure identifies the installed version of the Pacemaker resource agent for Control Center. Perform this procedure to determine whether to upgrade the resource agent.

- 1 Log in to the primary node as root, or as a user with superuser privileges.
- 2 In a separate window, log in to the secondary node as root, or as a user with superuser privileges.
- 3 On both nodes, identify the installed version of the Pacemaker resource agent for Control Center.

rpm -qa | grep serviced-resource-agents

The result includes the version number; in this example, 0.0.5:

serviced-resource-agents-0.0.5-1.x86 64

4 On either node, identify the currently-available version.

yum list all --enablerepo=zenoss-stable serviced-resource-agents

The result includes the version number; in this example, 0.0.6:

```
Loaded plugins: fastestmirror
Loading mirror speeds from cached hostfile
* base: centos.mirror.nac.net
* epel: mirror.es.its.nyu.edu
* extras: mirror.cisp.com
* updates: mirrors.advancedhosters.com
Available Packages
serviced-resource-agents.x86_64 0.0.6-1 zenoss-stable
```

If the number of the currently-available version is greater than the number of the installed version, proceed to the next topic.

**Note** Version 0.0.6 includes an important fix, and is recommended for all deployments.

#### **Stopping applications**

This procedure stops all Control Center applications.

- 1 Use the virtual hostname or virtual IP address of the high-availability cluster to log in to the Control Center master node as root, or as a user with superuser privileges.
- 2 Identify the applications to stop.
  - a Identify the applications that Control Center is managing.

serviced service list | awk '/Zenoss\./ { print \$1 }'

b Identify the applications that are running.Replace *Application* with the name of each application returned from the preceding commands:

serviced service status Application

- 3 Stop Resource Manager, and then verify it is stopped.
  - a Stop Resource Manager.

serviced service stop Zenoss.resmgr

b Verify the application is stopped.Repeat the following command until the STATUS column reads Stopped:

serviced service status Zenoss.resmgr

#### Upgrading the Pacemaker resource agent

This procedure upgrades the Pacemaker resource agent for Control Center.

- 1 Log in to the primary node as root, or as a user with superuser privileges.
- 2 Stop Control Center.

pcs resource disable serviced

- 3 In a separate window, log in to the secondary node as root, or as a user with superuser privileges.
- 4 On both nodes, install the latest version of the resource agent for Control Center.

yum install -y --enablerepo=zenoss-stable serviced-resource-agents

5 On either node, start Control Center.

pcs resource enable serviced

6 Start Resource Manager.

serviced service start Zenoss.resmgr

## Upgrading high-availabilty deployments without internet access

2

This chapter includes detailed procedures for upgrading the Pacemaker resource agent for Control Center in highavailability deployments that do not have internet access. For deployments that do have internet access, use the other chapter in this part.

#### Identifying the Pacemaker resource agent version

This procedure identifies the installed version of the Pacemaker resource agent for Control Center.

- 1 Log in to the primary node as root, or as a user with superuser privileges.
- 2 In a separate window, log in to the secondary node as root, or as a user with superuser privileges.
- 3 On both nodes, identify the installed version of the Pacemaker resource agent for Control Center.

rpm -qa | grep serviced-resource-agents

The result includes the version number; in this example, 0.0.5:

serviced-resource-agents-0.0.5-1.x86 64

Perform the next procedure to determine what is the currently-available version of the resource agents package.

## Identifying the currently-available version of the Pacemaker resource agent

This procedure describes how to identify the currently-available version of the Pacemaker resource agent for Control Center, and how to download its RPM package, if necessary.

To perform this procedure, you need:

- A workstation with internet access.
- A portable storage medium, such as a USB flash drive, with at least 1 MB of free space.
- Permission to download the required files from the *File Portal Download Zenoss Enterprise Software* site. You may
  request permission by filing a ticket at the *Zenoss Support* site.
- 1 In a web browser, navigate to the File Portal Download Zenoss Enterprise Software site.
- 2 Log in with the account provided by Zenoss Support.
- 3 Identify the version number of the resource agents RPM file.

The file name is serviced-resource-agents-Version.x86 64.rpm.

- If the version number of the RPM package file is greater than the version number of the packages installed on your master nodes, download the package file.
- If the version number of the RPM package file is equal to the version number of the packages installed on your master nodes, do not download the package file.
- 4 Copy the RPM package file to your portable storage medium.

#### Staging the RPM package file

To perform this procedure, you need the portable storage medium that contains the RPM package file.

- 1 Log in to the primary node as root, or as a user with superuser privileges.
- 2 In a separate window, log in to the secondary node as root, or as a user with superuser privileges.
- 3 On both nodes, copy RPM package file from your portable storage medium to /root.

#### **Stopping applications**

This procedure stops all Control Center applications.

- 1 Use the virtual hostname or virtual IP address of the high-availability cluster to log in to the Control Center master node as root, or as a user with superuser privileges.
- 2 Identify the applications to stop.
  - a Identify the applications that Control Center is managing.

serviced service list | awk '/Zenoss\./ { print \$1 }'

**b** Identify the applications that are running

Replace Application with the name of each application returned from the preceding commands:

serviced service status Application

- 3 Stop Resource Manager, and then verify it is stopped.
  - a Stop Resource Manager.

serviced service stop Zenoss.resmgr

b Verify the application is stopped.Repeat the following command until the STATUS column reads Stopped:

serviced service status Zenoss.resmgr

#### Upgrading the Pacemaker resource agent

This procedure upgrades the Pacemaker resource agent for Control Center.

- 1 Log in to the primary node as root, or as a user with superuser privileges.
- 2 Stop Control Center.

```
pcs resource disable serviced
```

3 In a separate window, log in to the secondary node as root, or as a user with superuser privileges.

4 On both nodes, install the latest version of the resource agent for Control Center.

```
yum install -y -/root/serviced-resource-agents-*.rpm
```

5 On either node, start Control Center.

pcs resource enable serviced

6 Start Resource Manager.

serviced service start Zenoss.resmgr

### **Using Zenoss Toolbox**

```
A
```

This appendix describes how to install and use Zenoss Toolbox.

#### Zenoss Toolbox tools

The Zenoss Toolbox tools examine key Resource Manager components for common issues affecting data integrity. Zenoss recommends running the following tools, in order, before upgrading Resource Manager:

- 1 The *zodbscan* tool quickly scans the Zope Object Database (ZODB) to provide a preliminary indication of the health of the database, and to determine whether the database needs to be compressed with zenossdbpack before upgrading.
- 2 The *findposkeyerror* tool checks objects and their relationships, and provides options for fixing errors.
- 3 The zenrelationscan tool checks only ZenRelations between objects.
- 4 The zencatalogscan tool checks ZODB object catalogs, which speed up web interface access.

The tools are run inside a Zope container, and the log files for each command are found in \$ZENHOME/log/toolbox.

#### **Downloading Zenoss Toolbox with internet access**

This procedure describes how to download Zenoss Toolbox to a Control Center master host that has internet access.

- 1 Log in to the Control Center master host as root, or as a user with superuser privileges.
- **2** Create a temporary directory, and change the current working directory to the temporary directory. The directory must be local (not mounted).

mkdir /tmp/toolbox && cd /tmp/toolbox

3 Download Zenoss Toolbox.

```
myUrl=https://github.com/zenoss/zenoss.toolbox/archive/master.zip
curl -sL --insecure -o master.zip $myUrl
```

4 Change the directory and file permissions.

The directory and file must be readable, writable, and executable by all users.

chmod -R 777 /tmp/toolbox

#### **Downloading Zenoss Toolbox without internet access**

This procedure downloads Zenoss Toolbox to a Control Center master host that does not have internet access.

- 1 Log onto a system that has internet access.
- 2 Start a web browser, and then navigate to the Zenoss Toolbox releases page.
- **3** Download the latest version of the Zenoss Toolbox source code ZIP file. The name of the file is zenoss.toolbox-Version.zip.
- 4 Use your operating system to rename the file to master.zip.
- 5 Use a file transfer utility such as *WinSCP* to copy the file to the Control Center master host.
- 6 Log in to the Control Center master host as root, or as a user with superuser privileges.
- 7 Create a temporary directory, and change the current working directory to the temporary directory. The directory must be local (not mounted).

mkdir /tmp/toolbox && cd /tmp/toolbox

8 Copy the Zenoss Toolbox ZIP file to the temporary directory.

Replace Path-to-File with the location of the master.zip file.

cp Path-to-File /tmp/toolbox

**9** Change the directory and file permissions.

The directory and file must be readable, writable, and executable by all users.

chmod -R 777 /tmp/toolbox

#### Installing Zenoss Toolbox

This procedure describes how to install Zenoss Toolbox for use in Control Center Zope containers.

- 1 Log in to the Control Center master host as root, or as a user with superuser privileges.
- 2 Start a shell as the zenoss user in a Zope container.
  - a Change directory to the tempoarary location of the Zenoss Toolbox master.zip file.

```
cd /tmp/toolbox
```

**b** Start an interactive shell in a Zope container and save a snapshot named InstallZenossToolbox.

```
mySnap=InstallZenossToolbox
serviced service shell -i -s $mySnap zope bash
```

c Switch user to zenoss.

su - zenoss

- 3 Install Zenoss Toolbox, and then exit the container.
  - **a** Install Zenoss Toolbox.

easy install /mnt/pwd/master.zip

**b** Exit the zenoss user account.

exit

c Exit the Zope container.

exit

4 Commit the named snapshot.

serviced snapshot commit \$mySnap

5 Restart the Zope service.

serviced service restart zope

#### **Running Zenoss Toolbox tools**

- 1 Log in to the Control Center master host as a user with serviced CLI privileges.
- 2 Start an interactive session in a Zope container.

serviced service attach zope/0

3 Switch user to zenoss.

su - zenoss

- 4 Run the Zenoss Toolbox tools, in order.For more information about the tools, see *Zenoss Toolbox tools* on page 44.
- 5 Exit the zenoss user account.

exit

6 Exit the Zope container.

exit